# **Reviews Sidebar**

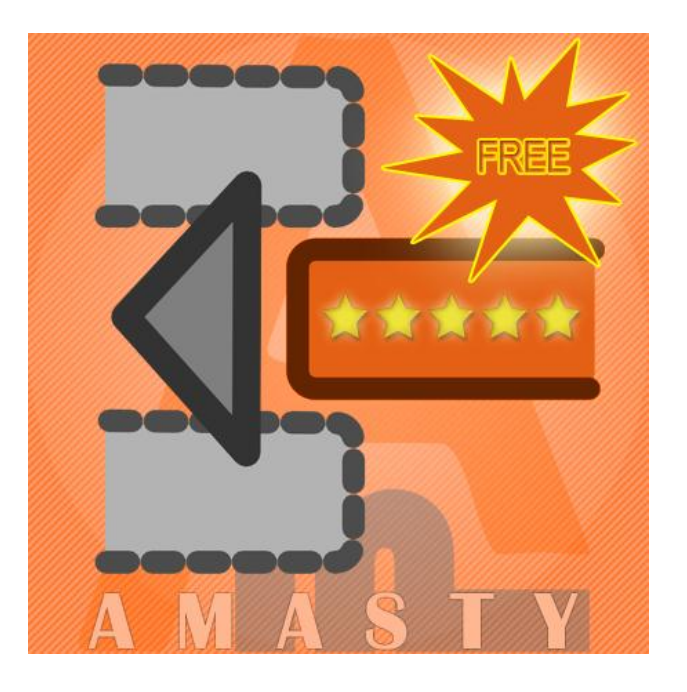

## **Magento Extension User Guide**

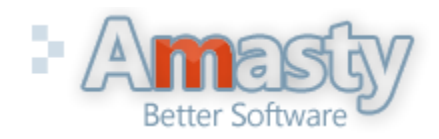

User Guide: Reviews Sidebar Page 1 Support: http://amasty.com/support.html

### **Table of contents:**

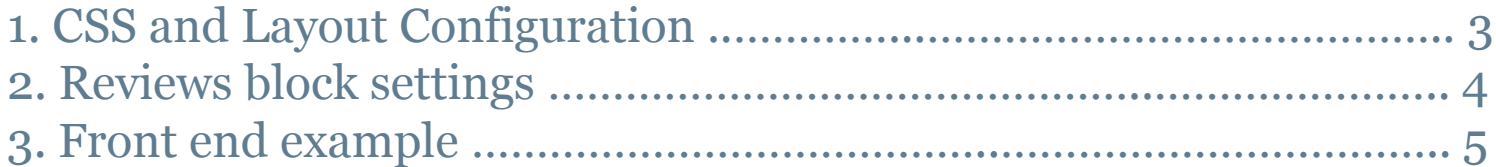

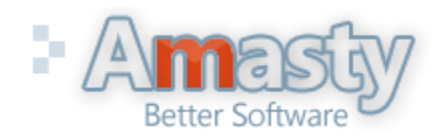

Support: http://amasty.com/support.html User Guide: Reviews Sidebar

#### **1. CSS and Layout Configuration**

1. Open skin\frontend\default\default\css\styles.css file (or appropriate file from your skin, if you use a custom skin) and add this code at the end of the file:

```
/* Block: Review */ 
.block-review .block-title strong {background-image:url(../images/i_ma-reviews.gif); background-position:0 0; 
background-repeat:no-repeat; padding-left:21px;} 
.block-review .block-content {padding:10px}
```
2. If you use a 3-column template, two blocks with reviews will be displayed on your website. To remove one of them please open the extension layout file app\design\frontend\default\default\layout\amreview.xml and comment out (or delete) this code, if you would like to display the block only in the left column:

```
 <reference name="right"> 
      <block type="amreview/sidebar" name="amreview_sidebar" 
                                     template="amreview/sidebar.phtml"/>
```
</reference>

Or this, if you would like to display the block only in the right column:

```
 <reference name="left"> 
   <block type="amreview/sidebar" name="amreview_sidebar" 
    template="amreview/sidebar.phtml" /> 
</reference>
```
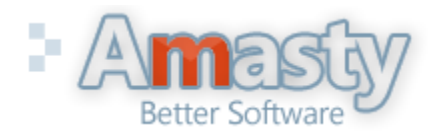

Support: http://amasty.com/support.html User Guide: Reviews Sidebar

#### **2. Reviews block settings**

**To set up the extension please go to admin panel -> System -> Configuration -> Amasty Extensions -> Reviews Sidebar**

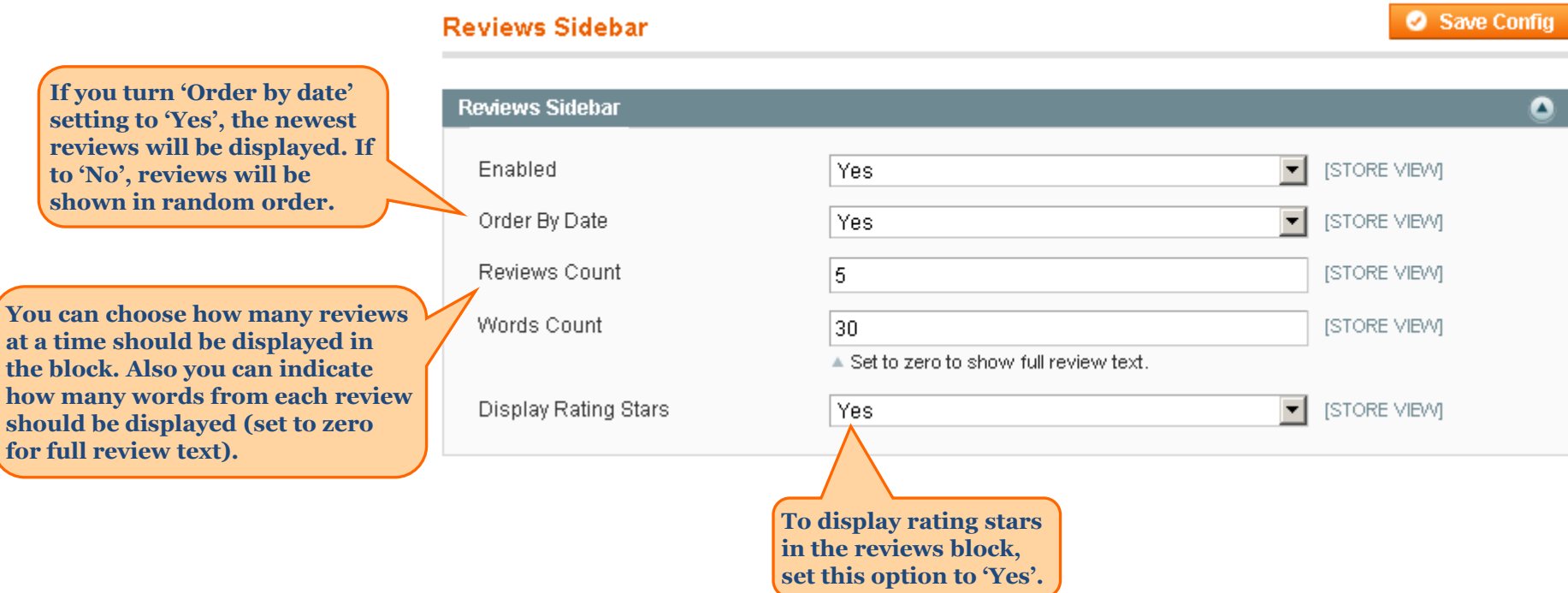

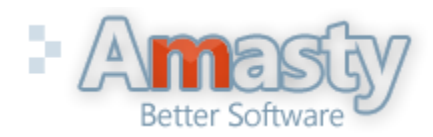

User Guide: Reviews Sidebar

Support: http://amasty.com/support.html

#### **3. Front end example**

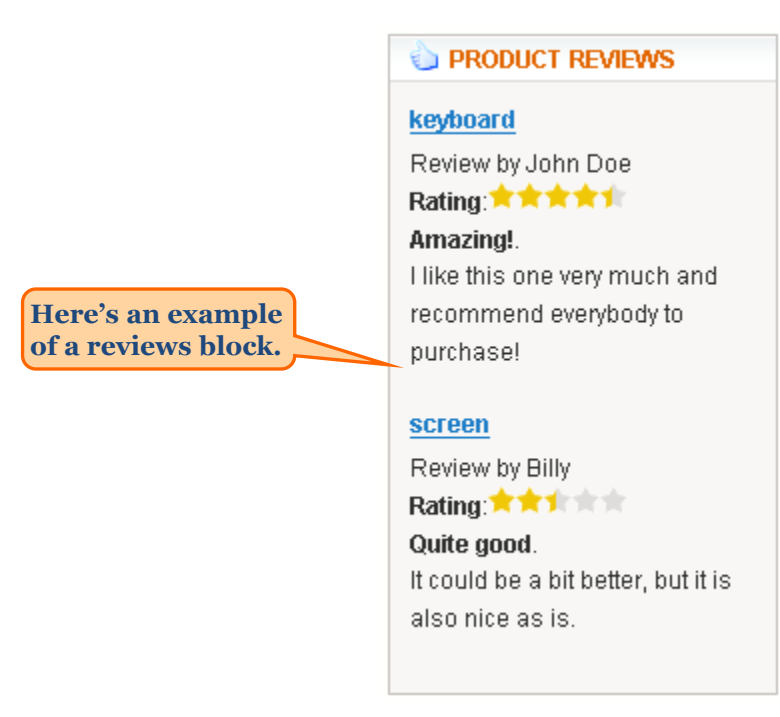

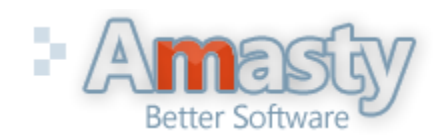

Support: http://amasty.com/support.html User Guide: Reviews Sidebar

Page 5

## **Thank you!**

Should you have any questions or feature suggestions, please contact us at: <http://amasty.com/support.html>

Your feedback is absolutely welcome!

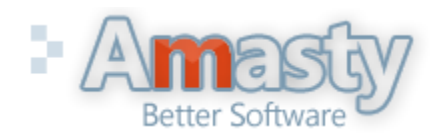

Support: http://amasty.com/support.html User Guide: Reviews Sidebar

Page 6